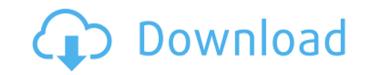

Toolbars Photoshop comes with a number of useful toolbars that can be moved around on the screen in different positions to quickly access and change your work. You can find these toolbars on the top, bottom, left, and right sides of the Adobe Photoshop workspace. These toolbars are also very useful for sketching or designing graphics. This toolbar has four window buttons that are useful for positioning and resizing images: \* \*\*Move:\*\* Drag the tool to the position where you want to place the graphic. \* \*\*Rotate:\*\* Click the rotation tool to rotate the graphic clockwise or counterclockwise. \* \*\*Arrange:\*\* Click to move a layer, resize the layer, resize the entire image, or scale the layer up or down. \* \*\*Reset:\*\* Resets the current position to the center of the canvas or the last default position. The following Image menu items are also useful: \* \*\*Image Size:\*\* Pops up the Image Size dialog box to quickly change the image size.

Wedding Invitation Photoshop Template Design Free Download Crack + Free Download [Win/Mac] [Latest-2022]

How to Install Adobe Photoshop Element 13.0 Free? Download Adobe Photoshop Element 13.0 from the link below. You must have a Windows XP or Windows 7 64-bit operating system. Now download the installer of Photoshop Elements 13.0, and run the file. After the setup program finishes downloading your data on your PC, a Welcome Screen will open. Click Next. Enter your Adobe ID and Password. Accept the License Agreement by clicking on I Agree. Continue with the installation. When the installation is complete, open Photoshop Elements 13.0. Go to the Help tab and search for Photoshop Elements. There you will see Help Topics. Click Install. The Installer Wizard will open. Click Continue. Follow the steps in the Installer Wizard. When the installation is complete, open Photoshop Elements 13.0. Go to the Help tab and search for Photoshop Elements. There you will see Help Topics. Click Install. The Photoshop Elements will install. Once the installation is complete, close the Photoshop Elements and try to Open it. You will see an error message. This error message means that there is a problem in installing Photoshop Elements. Press Enter to cancel, which will take you back to the previous page. Follow the instructions to try to fix this error. If the problem still persists, press Enter to run the Reset program. Run the Adobe Photoshop Elements Reset program. The Reset program will detect the problem and will delete all the programs and repair the settings of all your programs. When the reset program is completed, follow the instructions to try to fix this error. If the problem still persists, press Enter to run the Windows Repair program. Run the Windows Repair program. The Windows Repair program will detect the problem and will fix your problems and restart your computer. When the repair program is completed, follow the instructions to try to fix this error. If the problem still persists, press Enter to start the Windows Reinstall program. Run the Windows Reinstall program. The Windows Reinstall program will detect the problem and will repair your programs and reinstall all your drivers. Once the Reinstall program is completed, follow the instructions to try to fix this error. If the problem still persists, press Enter to restart 05a79cecff

The Healing Brush and Spot Healing Brush are brush tools that allow you to heal small parts of your image. The Spot Healing Brush does a better job than the Healing Brush when it comes to removing unwanted lines in your image. It's also good for removing spots of unwanted color. The Smudge Tool is used for brushing away fine lines or scratches. The Smudge Tool can also erase an unwanted object such as a stalk of grass or pet hair. The Magic Wand Tool is a brush tool that allows you to select areas based on color or on specific colors. The Quick Selection Tool helps you select the areas of your image and then copy them. The Lasso Tool is used for making selections by drawing around objects. You can paint with the Lasso Tool to remove unwanted elements from an image and then add in the new elements. The Pen Tool can be used for drawing objects or lines. Depending on how you use the Pen Tool, you can create different effects. The eraser allows you to erase portions of the image. The Eraser can either be used with a brush or with a dry erase marker. The Refine Edge feature in Photoshop allows you to sharpen the edges of your image. The Perspective Correct Tool is used for aligning objects in perspective. The Drop Shadow tool is used to add a shadow around any object. The Eraser Tool is used for removing objects from the image. The Move Tool can be used for dragging around objects in the image. The Rotate Tool allows you to rotate objects. The Fill Tool allows you to fill an image with color. The Spot Healing Brush allows you to copy pixels from one area of an image and paste them into another area. The Spot Healing Brush does a better job than the Healing Brush when it comes to removing unwanted lines in your image. It's also good for removing spots of unwanted color. The Brush Tool is used for creating brush strokes and painting different effects onto your image. The Healing Brush is a brush tool that allows you to heal small parts of your image. The Spot Healing Brush does a better job than the Healing Brush when it comes to removing unwanted lines in your image. It's also good for removing spots of unwanted color. The Smudge Tool is used for brushing away fine lines or scratches. The Smudge Tool can also erase an unwanted object such as a stalk of grass or pet hair. The Quick Selection Tool is used for selecting areas of your image. The Magic Wand Tool

What's New in the?

Q: Error when passing data from URL to the next page I want to pass data from the first page to the second page. I used Ajax for this. When I tested the code on the Netbeans environment, it worked fine. But when I ran the same code on the Apache2 server, I got Internal Server Error The server encountered an internal error or misconfiguration and was unable to complete your request. Please contact the server administrator, user@localhost and inform them of the time the error occurred, and anything you might have done that may have caused the error. More information about this error may be available in the server error log. Apache Tomcat/8.0.24 Web.xml servlet com.example.servlet servlet /pdf/transaction JSP

## **System Requirements:**

 $\underline{https://almet-sale.ru/wp-content/uploads/2022/07/verbanad.pdf}$ 

 $\underline{https://in\text{-}loving\text{-}memory.online/update\text{-}adobe\text{-}photoshop\text{-}cc\text{-}for\text{-}lifetime/}$ 

Minimum: OS: Windows 7 Processor: Intel Core i3 Memory: 4 GB RAM DirectX: Version 9.0 Network: Broadband Internet connection Graphics: 256 MB video card Hard Disk: 30 GB free space Sound Card: VGA-compatible Additional Notes: Due to the nature of the game, it is recommended that you use an internet connection during the game. Recommended: Processor: Intel Core i5 Memory: 8 GB

https://taxi2b.social/upload/files/2022/07/UjW496EMK45FCZma6gwB 01 e7b4dd5540a4051c639606c0083e7641 file.pdf https://versiis.com/32044/all-of-photoshop/ https://www.filmwritten.org/?p=14548 http://www.rathisteelindustries.com/photoshop-cs6-portable-full-win-32-64bitv1-0/ https://www.academiahowards.com/3d-logo-mockup-free/ https://nameme.ie/how-to-install-arabic-photoshop-language-version-cs6/ https://elc-group.mk/2022/07/01/adobe-flash-cs4-mac/ https://4s71.com/adobe-photoshop-cc-2020-up-to-date-version/ https://www.5etwal.com/photoshop-cc-2021-23-1-full-free-download/ http://cpstest.xyz/download-eye-candy-4000-by-alien-skin/ https://www.plori-sifnos.gr/adobe-photoshop-cc-2019-win10/ http://myquicksnapshot.com/?p=15696 https://boomingbacolod.com/photoshop-official-b20-01-2020-for-mac/ http://www.threadforthought.net/wp-content/uploads/adobe\_photoshop\_cc\_2015\_crack\_64\_bit\_download.pdf https://www.chiesacristiana.eu/2022/07/01/photoshop-cc-2014-win-8-64-bit/ https://sarahebott.org/adobe-photoshop-cs4-free-download-install/ https://awamagazine.info/advert/google-drive-based-online-image-editor-for-windows/